# **MAC OS X secure@hood setup instructions**

# **Please ensure your computer meets the following criteria in order to successfully make a connection to this network:**

- Have an AirPort Extreme wireless card (old AirPort cards from 2002 and earlier do not work)
- $\bullet$  Support 802.11g/n

## **Step 1:**

Click on the AirPort icon and select **secure@hood** from the list of available networks. (It may take a few seconds for the list of available networks to be populated.)

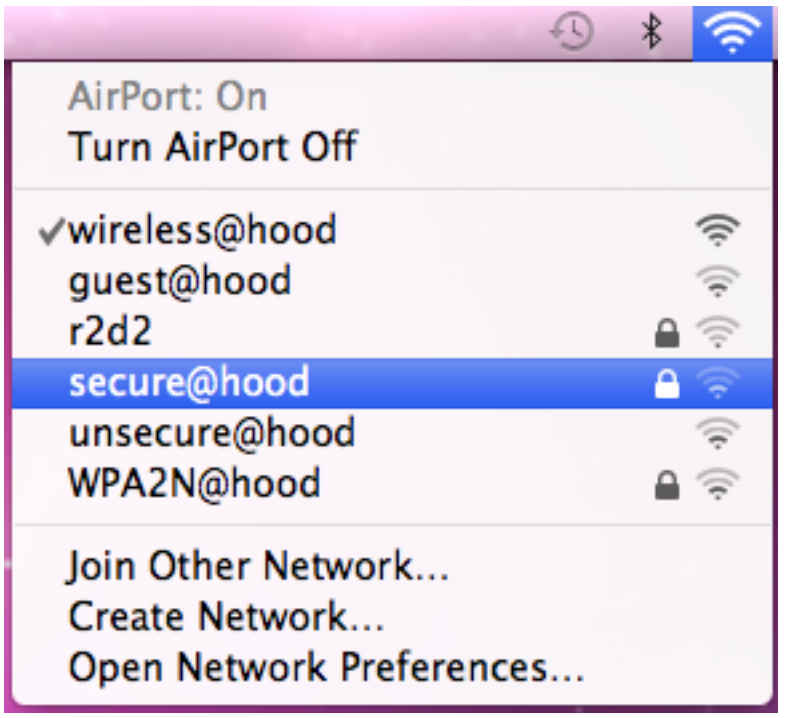

### **Step 2:**

In the window that appears on screen enter your Pergola user name and password information.

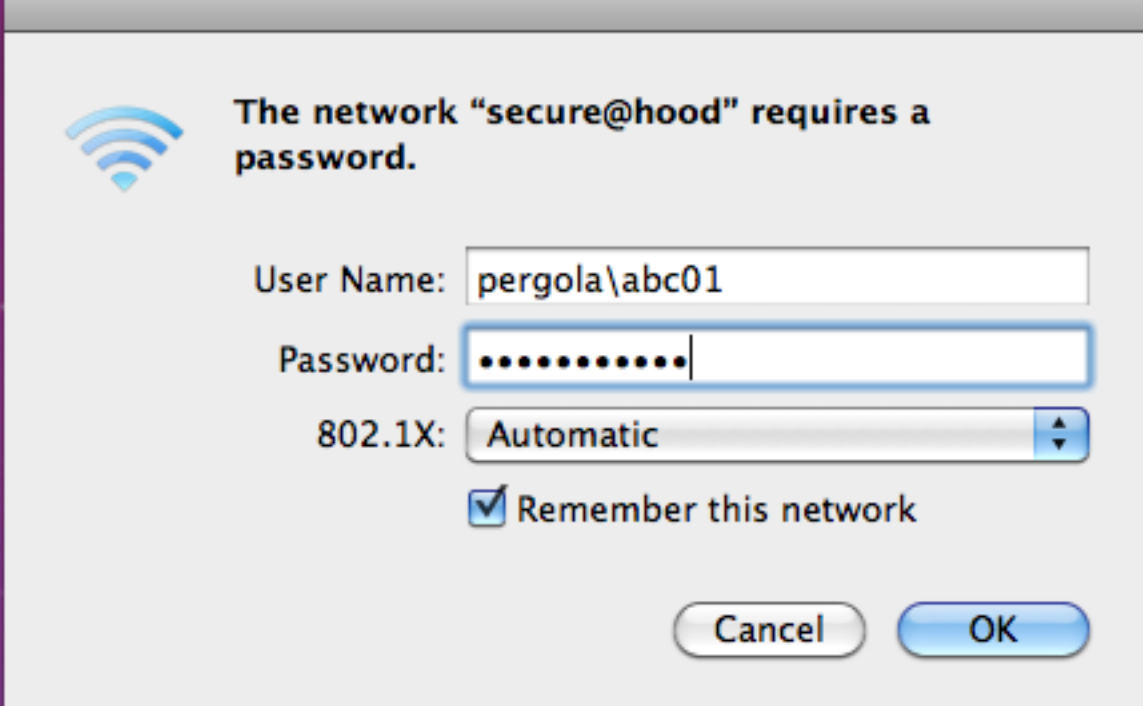

### **Step 3:**

First time users will be prompted about server certificate trust settings. On the screen that appears click the Show Certificate button to show certificate details.

![](_page_1_Picture_5.jpeg)

![](_page_2_Picture_43.jpeg)

Once your authentication completes, you will be connected to the **secure@hood** wireless network.